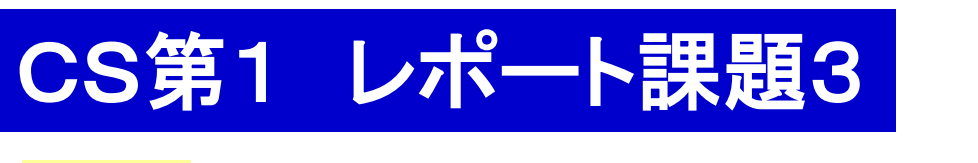

コンピュータ・サイエンス第1 クラスCS1b 担当:渡辺 2017.11.20

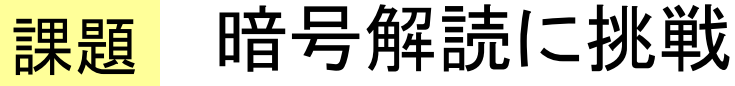

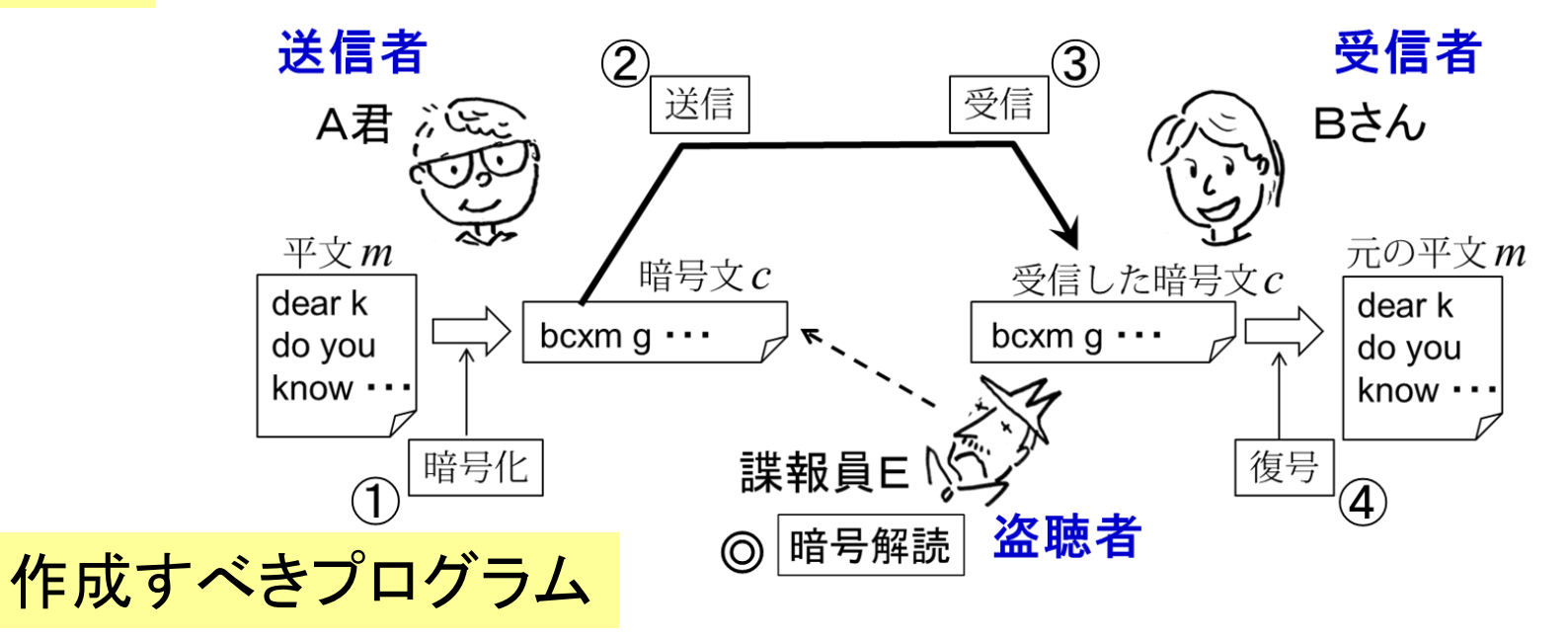

- 1. 暗号化プログラム ango.rb
- 2. 復号プログラム hukugo.rb
- 3. 暗号解読プログラム kaidoku.rb

(オプショナル)

4 (a) 自分流の暗号方式の myango.rb, myhukugo.rb もしくは (b) チャレンジ暗号を解読するための mykaidoku.rb

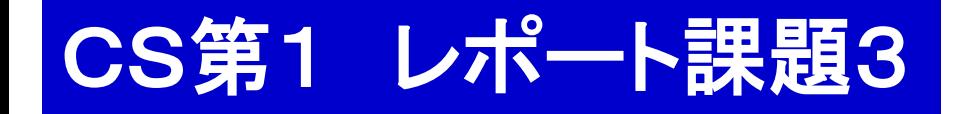

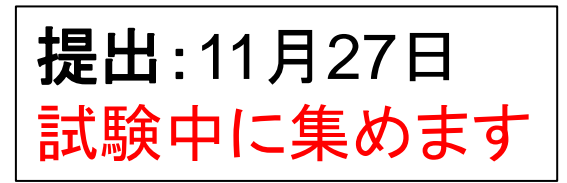

(数字は配点:加点 15 まで) レポートの内容と採点基準(満点 25)

- 1. 暗号解読プログラムの使い方の説明
- 2. 暗号解読プログラムの仕組みの説明(15 +加点) エ夫した点も書くこと(これは別途加点項目となるので重要)
- 3. オプショナル(加点)
	- ・ 自分独自の暗号方式の提案と暗号化,復号プログラムの説明
	- ・チャレンジ暗<mark>号の解読(そのための補助のプログラムの説明)</mark>

付録:暗号化, 復号, 暗号解読のプログラムコード(あれば OK, 10)

採点者は,解読の考え方や計算法は 知らないと想定して説明すること

> 採点者はプログラムは読みません! レポートに書かれたことのみで採点します!

## 発展課題(オプショナル)について

発展課題として以下もどうぞ.

(a) 自分流の暗号方式の myango.rb, myhukugo.rb

- ・ 自分流の方式の提案
- ・ 暗号化や復号の方法の説明(工夫点など)
- ・ 付録でプログラムを印刷したものを付ける

(b) チャレンジ暗号を解読するための mykaidoku.rb

- ・ チャレンジ暗号 angobunX.txt の解読文
- ・ どうやって解読したかの説明
- 注)適切な説明があればプログラムを使わなくてもOK.

また,プログラムを道具として使って解読したら点が高い.

・ そのために使ったプログラム mykaidoku.rb の説明

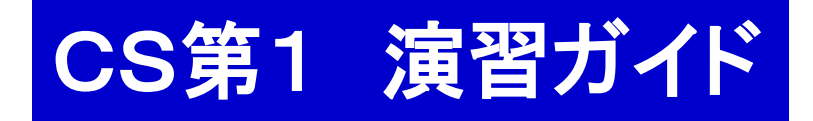

#### 本日の予定

- 1. 準備
- 2. ango.rb, hukugo.rb の復習 3. kaidoku.rb のアイデア
- 4. kaidoku.rb の作成など
- 1. 準備
	- 1. ログインする.
	- 2. Terminal を動かす(TSUBAME と直接対話する窓口).
		- 2.1. cd kadai3 課題2の部屋(フォルダ)へ.
		- 2.2. angobunX.txt を共通のお部屋から kadai3 へ コピーしておく。

共通ファイルの置き場所:

Desktop/shared/CS/2017/cs1-1b/kadai3

## 2. 暗号化,復号プログラムの復習

ango.rb, hukugo.rb の作成

2. これを参考に,ango.rb, hukugo.rb を完成させよう.

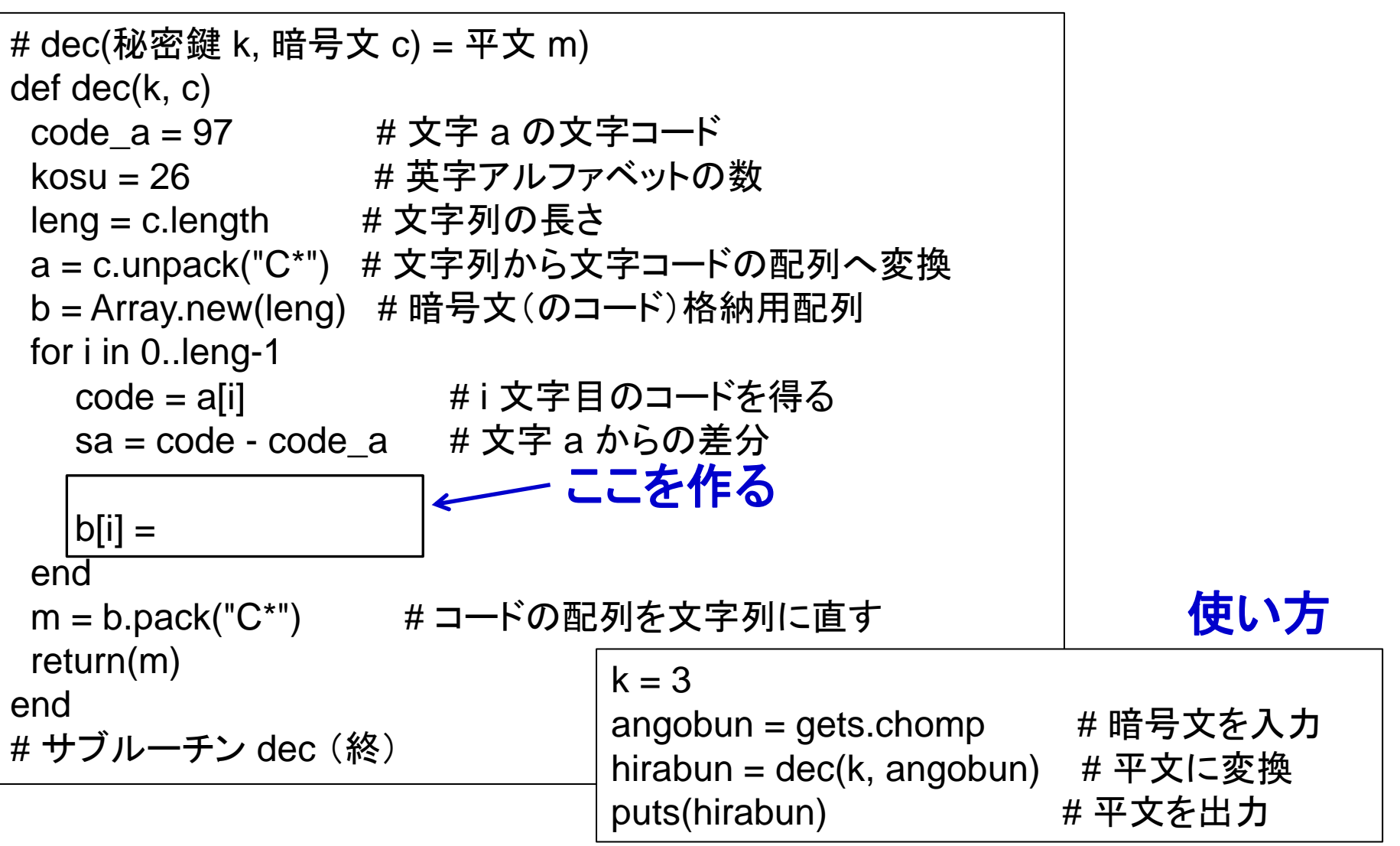

# 2. 暗号化,復号プログラムの作成

### 3. 作った ango.rb, hukugo.rb の使い方

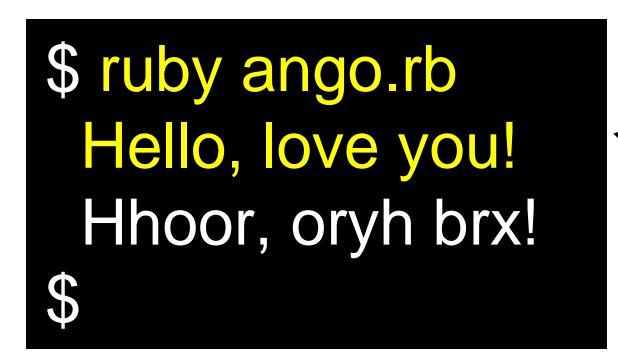

## Terminal 上での使い方

- ruby ango.rb **<** ファイル名 ・ 入力データをファイルから読み込む
- ・ 出力をファイルに書き出す ruby hukugo.rb **>** ファイル名
- ※ 読み込んで書き出すことも可能 ruby ango.rb **<** hirabun.txt **>** angobun.txt

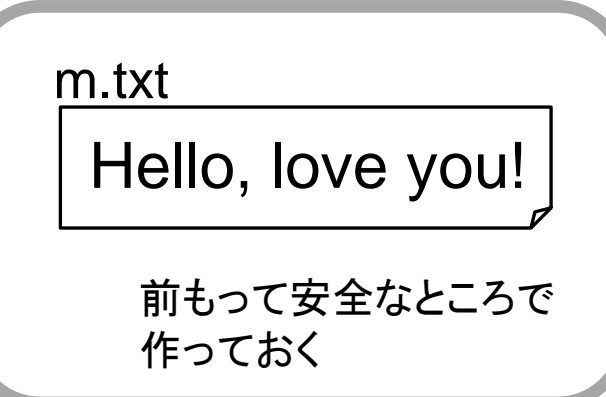

\$ ruby ango.rb < m.txt Hhoor, oryh brx! \$

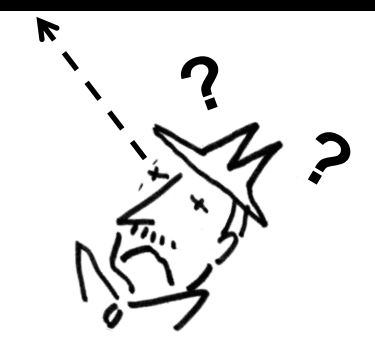

3. 解読プログラムのアイデア

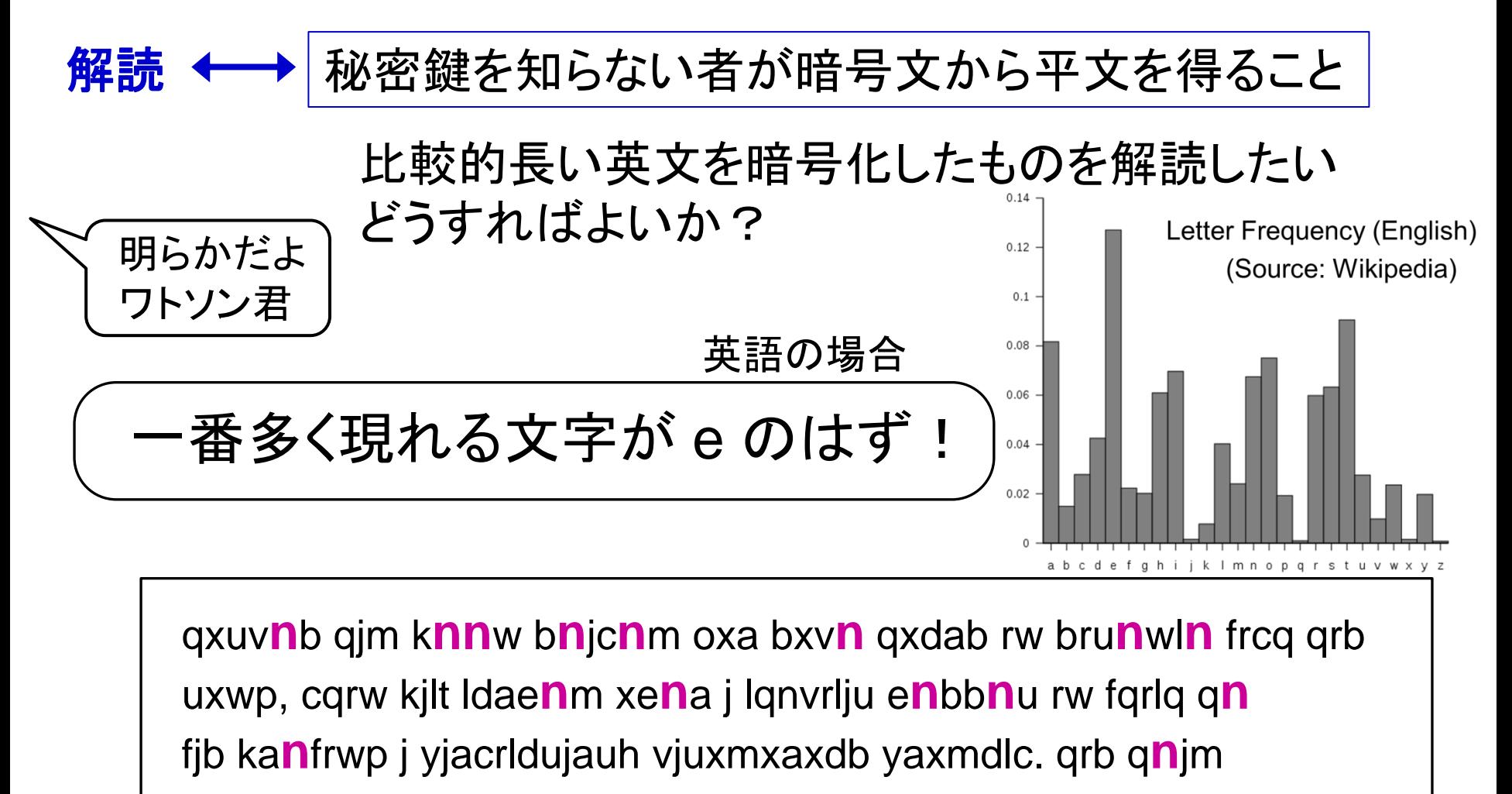

fjb bdwt dyxw qrb ka**n**jbc, jwm q**n** uxxt**n**m oaxv vh yxrwc xo ...

**n** が19回出現で最多

qxuv**n**b qjm k**nn**w b**n**jc**n**m oxa bxv**n** qxdab rw bru**n**wl**n** frcq qrb uxwp, cqrw kjlt ldae**n**m xe**n**a j lqnvrlju e**n**bb**n**u rw fqrlq q**n** fjb ka**n**frwp j yjacrldujauh vjuxmxaxdb yaxmdlc. qrb q**n**jm fjb bdwt dyxw qrb ka**n**jbc, jwm q**n** uxxt**n**m oaxv vh yxrwc xo ...

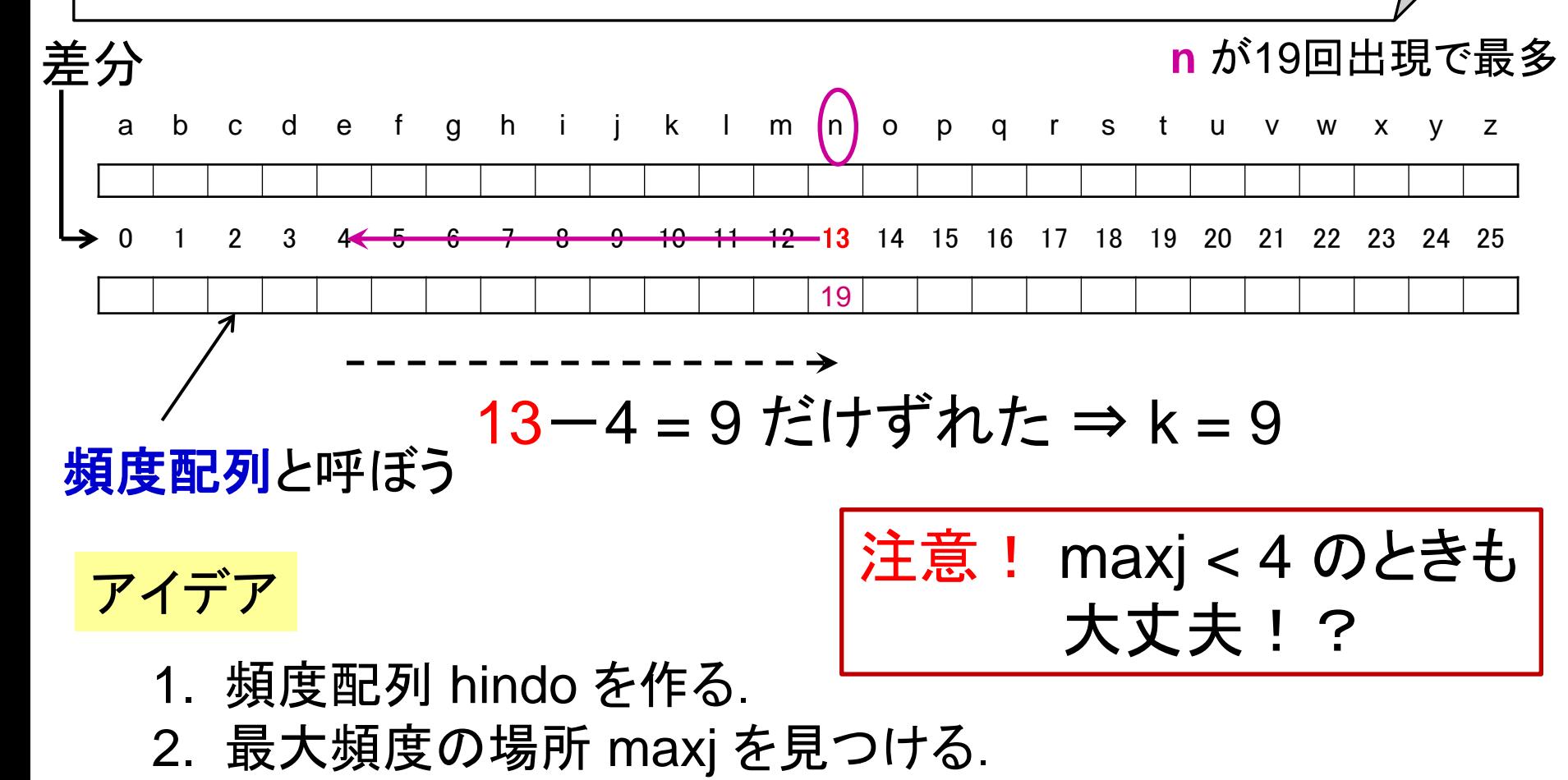

3. k = maxj - 4 で求め, dec( k, angobun ) で平文を求める.